# *fx-95MS fx-500MS*

# *User's Guide*

CASIO Worldwide Education Website <http://edu.casio.com>

CASIO EDUCATIONAL FORUM <http://edu.casio.com/forum/>

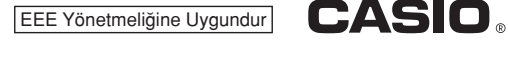

RJA526807-001V01 SA1208-A Printed in China

**© 2012 CASIO COMPUTER CO., LTD.**

## **1. Important Information**

• The displays and illustrations (such as key markings) shown in this User's Guide are for illustrative purposes only, and may differ somewhat from the actual items they represent.

 • The contents of this manual are subject to change without notice. • In no event shall CASIO Computer Co., Ltd. be liable to anyone for special, collateral, incidental, or consequential damages in connection with or arising out of the purchase or use of this product and items that come with it. Moreover, CASIO Computer Co., Ltd. shall not be liable for any claim of any kind whatsoever by any other party arising out of the use of this product and the items that come with it.

• Be sure to keep all user documentation handy for future reference.

## **2. Sample Operations**

Sample operations in this manual are indicated by a  $\mathbb Z$  icon. Unless specifically stated, all sample operations assume that the calculator is in its initial default setup.

## **3. Initializing the Calculator**

Perform the following procedure when you want to initialize the calculator and return the calculation mode and setup to their initial default settings. Note that this operation also clears all data currently in calculator memory.

## **4. Safety Precautions**

 $[OM]$   $[MP]$   $[MOE]$   $(CLR)$   $[3]$   $(All)$   $[5]$ 

## A Battery

• Keep batteries out of the reach of small children. • Use only the type of battery specified for this calculator in this manual.

## **5. Handling Precautions**

• **Dim figures on the display of the calculator indicate that battery power is low. Continued use of the calculator when the battery is low can result in improper operation. Replace the battery as soon as possible when display figures becomes dim. Even if the calculator is operating normally, replace the battery at least once every two years. A dead battery can leak, causing damage to and malfunction of the calculator. Never leave a dead battery in the calculator.** 

• **The battery that comes with the calculator discharges slightly during shipment and storage. Because of this, it may require replacement sooner than the normal expected battery life.**  • **Do not use an oxyride battery\* or any other type of nickel-based primary battery with this product. Incompatibility between such batteries and product specifications can result in shorter battery life and product malfunction.** 

• **Avoid use and storage of the calculator in areas subjected to temperature extremes, and large amounts of humidity and dust.**  • **Do not subject the calculator to excessive impact, pressure, or bending.** 

• **Never try to take the calculator apart.** 

• **Use a soft, dry cloth to clean the exterior of the calculator.**  • **Whenever discarding the calculator or batteries, be sure to do so in accordance with the laws and regulations in your particular area.** 

\* Company and product names used in this manual may be registered trademarks or trademarks of their respective owners.

## **6. Removing the Hard Case**

Before using the calculator, slide its hard case downwards to remove it, and then affix the hard case to the back of the calculator as shown in the illustration nearby.

# **7. Turning Power On and Off**

Press  $[ON]$  to turn on the calculator. Press  $\boxed{\text{SHT}}$   $\boxed{\text{AC}}$  (OFF) to turn off the calculator.

#### **Auto Power Off**

Your calculator will turn off automatically if you do not perform any operation for about 10 minutes.

## **8. Adjusting Display Contrast**

- 1. Press the **MODE** key a number of times until Disp <CONT you reach the setup screen shown to the right. 2. Press  $\boxed{2}$ .
- 3. Use  $\bigcirc$  and  $\bigcirc$  to adjust contrast.
- 4. After the setting is the way you want, press [AC].

**Important:** If adjusting display contrast does not improve display readability, it probably means that battery power is low. Replace the battery.

## **9. Reading the Display**

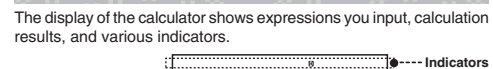

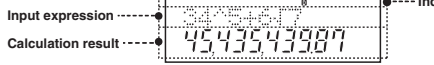

## **10. Specifying the Calculation Mode**

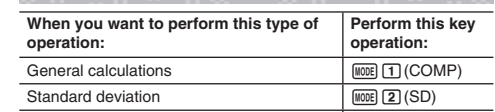

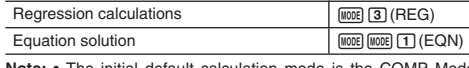

**Mode** • Mode indicators appear in the upper part of the display. Be sure to check the current calculation mode (COMP, SD, REG) and angle unit setting (Deg, Rad, Gra) before beginning a calculation.

## **11. Configuring the Calculator Setup**

Pressing the **MODE** key more than once displays additional setup screens. Underlined ( $\_\_\$ ) settings are initial defaults.

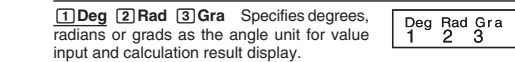

Note: In this manual, the **Deg** symbol next to a sample operation indicates degrees.

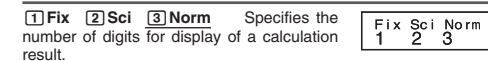

**Fix:** The value you specify (from 0 to 9) controls the number of decimal places for displayed calculation results. Calculation results are rounded off to the specified digit before being displayed. Example:  $100 \div 7 = 14.286$  (Fix 3)

Sci: The value you specify (from 1 to 10) controls the number of significant digits for displayed calculation results. Calculation results are rounded off to the specified digit before being displayed. Example:  $1 \div 7 = 1.4286 \times 10^{-1}$  (Sci 5)

 **Norm:** Selecting one of the two available settings ( **Norm 1** , Norm 2) determines the range in which results will be displayed in nonexponential format. Outside the specified range, results are displayed using exponential format.

Norm 1: 10<sup>-2</sup> > |*x*|, |*x*| ≧ 10<sup>10</sup> Norm 2: 10<sup>-9</sup> > |*x*|, |*x*| ≧ 10<sup>10</sup> Example:  $1 \div 200 = 5 \times 10^{-3}$  (Norm 1); 0.005 (Norm 2)

> $\Box$ Disp ◀CONT▶ a+b **i** r∠*θ*  $\overline{\phantom{a}}$ ® N∙ ®  $\circledast$ Dot Comma  $1$   $2$  $ab/c$  d/c  $\overline{\circ}$

1**a+bi** 2**r**∠ (EQN Mode only) Specifies either rectangular  $\overline{\text{coordinates}}$  (*a+hi*) or polar coordinates ( $r \angle \theta$ ) for EQN Mode solutions. The "r∠ $\theta$ " indicator is displayed while polar coordinates (*r*∠) are selected.

1**ab/c** 2 **d/c** Specifies either mixed fraction (ab/c) or improper fraction (d/c) for display of fractions in calculation results.

1**Dot** 2 **Comma** Specifies whether to display a dot or a comma for the calculation result decimal point. A dot is always displayed during input.

**Dot:** Period decimal point, comma separator **Comma:** Comma decimal point, period separator

## ■ Initializing Calculation Mode and Setup

To return the calculation mode and setup to the initial defaults shown  $below, press$   $[OM]$   $[Sum]$   $[OM]$   $[COM]$   $[CMC]$   $[OM]$ **Calculation Mode:** COMP **Angle Unit:** Deg **Exponential Display Format:** Norm 1

#### **Fraction Display Format:** a b/c **Decimal Point Character:** Dot

# **12. Inputting Expressions and Values**

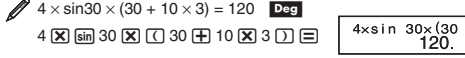

 **Note:** • The memory area used for calculation input can hold 79 "steps". One step is taken up each time you press a number key or arithmetic operator key  $(\mathbf{H}, \mathbf{\Theta}, \mathbf{X}, \mathbf{\Theta})$ . A  $\text{SMP}$  or  $\text{RMP}$  key operation does not take up a step, so inputting  $\boxed{\text{m}}$   $\boxed{\text{x}}$  $\boxed{3}$  $\boxed{3}$ , for example, takes up only one step. • Whenever you input the 73rd step of any calculation, the cursor changes from " " to "" to let you know memory is running low.

#### ■ Calculation Priority Sequence

When the priority of two expressions is the same, the calculation is performed from left to right.

- 1st Function with parentheses: Pol $(x, y)$ , Rec $(r, \theta)$ 2nd Type A functions: With these functions, the value is entered and then the function key is pressed.  $(x^3, x^2, x^{-1})$ ,
- $x!, \circ, \dot{x}, \hat{x}, \hat{x}, \hat{x}, \hat{y}, \circ, \dot{\circ}, \dot{\circ}$ 3rd | Powers and roots:  $\wedge$ ( $x^y$ ),  $x\sqrt{ }$ 4th Fractions

- 5th Implied multiplication of <sup>π</sup>, *<sup>e</sup>* (natural logarithm base), memory name, or variable name: 2<sup>π</sup>, 3*e*, 5A, πA, etc. Type B functions: With these functions, the function key is
- 6th pressed and then the value is entered. ( $\sqrt{\phantom{a}}$ ,  $\sqrt[3]{\phantom{a}}$ , log, ln, *<sup>e</sup>x*, 10*<sup>x</sup>*, sin, cos, tan, sin−1, cos−1, tan−1, sinh, cosh, tanh,
- sinh<sup>-1</sup>, cosh<sup>-1</sup>, tanh<sup>-1</sup>, (-))
- 7th | Implied multiplication of Type B functions:  $2\sqrt{3}$ , Alog2, etc. 8th Permutation (*n*P*r*), combination (*n*C*r*)
- 9th | Multiplication, division  $(x, \div)$
- 10th  $\sqrt{\phantom{a}}$  Addition, subtraction  $(+, -)$
- The negative sign (–) is treated as a Type B function, so particular
- care is required when the calculation includes a high-priority Type A function, or power or root operations. Example:  $(-2)^4 = 16$ ;  $-2^4 = -16$

## ■ Making Corrections During Input

- Use  $\textcircled{\tiny{\textcirc}}$  and  $\textcircled{\tiny{\textcirc}}$  to move the cursor to the location you want. • Press DEL to delete the number or function at the current cursor position.
- Press  $\lim_{n \to \infty}$  (INS) to change to an insert cursor []. Inputting something while the insert cursor is on the display inserts the input at the insert cursor position.
- Pressing  $\boxed{\text{B}}$   $\boxed{\text{ED}}$  (INS), or  $\boxed{\equiv}$  returns to the normal cursor from the insert cursor.

## **13. Basic Calculations**

## **■ Fraction Calculations**

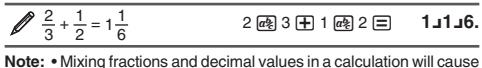

the result to be displayed as a decimal value. • Fractions in calculation results are displayed after being reduced to their lowest terms. **To switch a calculation result between improper fraction and** 

mixed fraction format: Press  $[**min**]$   $[a<sup>2</sup>](d/c)$ . **To switch a calculation result between fraction and decimal** 

**format:** Press \$.

#### ■ Percent Calculations

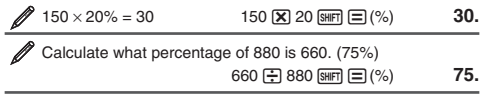

*D* Increase 2500 by 15%. (2875)  $2500$   $\boxed{\mathbf{X}}$  15  $\boxed{\text{smr}}$   $\boxed{\equiv}$  (%) + **2875.**

Discount 3500 by 25%. (2625)  $3500$   $\boxed{\mathbf{X}}$  25  $\boxed{\text{smr}}$   $\boxed{\equiv}$  (%) - **2625.**

 Discount the sum of 168, 98, and 734 by 20%. (800)  $168$   $\boxplus$   $98$   $\boxplus$   $734$   $\boxminus$  (ans (shet) (RC) (STO) ( $\boxminus$  (A)  $\overline{\mathbb{A}\mathbb{B}\mathbb{B}}$   $\overline{\mathbb{G}}$   $(\mathsf{A})^*$   $\overline{\mathbf{X}}$  20  $\overline{\mathbb{S}\mathbb{B}\mathbb{B}}$   $\overline{\mathbb{E}}$   $(\%)$ - **800.**

\* As shown here, if you want to use the current Ans (answer) memory value in a mark up or discount calculation, you need to assign the Ans memory value into a variable and then use the variable in the mark up/discount calculation.

300 grams are added to a test sample originally weighing 500 grams, producing a final test sample of 800 grams. What percent of 500 grams is 800 grams? (160%)  $300 \text{ F}$  500  $\text{SHE} \equiv (\% )$  **160.** 

What is the percentage change when a value is increased from 40 to 46? (15%)

46 -40 ! =(%) **15.**  Download from Www.Somanuals.com. All Manuals Search And Download.

## ■ Degree, Minute, Second (Sexagesimal) **Calculations**

The following is the input format for a sexagesimal value: {degrees}  $\mathbf{m}$  {minutes}  $\mathbf{m}$  {seconds}  $\mathbf{m}$ . **Note:** You must always input something for the degrees and minutes,

even if they are zero.

 $2°20'30" + 39'30" = 3°00'00"$  $2\,$  m  $20\,$  m  $30\,$  m  $\pm$  0 m  $39\,$  m  $30\,$  m  $\equiv$   $3\,^\circ$   $0^\circ$   $0.$ 

Convert 2°15'18" to its decimal equivalent. 2 ு 15 ு 18 ு ⊟

**■ Multi-Statements** 

■ Using Engineering Notation

decimal point to the right.

calculation history contents using  $\textcircled{\tiny{\textcircled{\small{A}}}}$  and  $\textcircled{\tiny{\textcircled{\small{A}}}}$ .  $\cancel{2}$  1 + 1 = 2 2 + 2 = 4 3 + 3 = 6

■ Calculation History

initialize modes and settings.

 $\cancel{4 \times 3}$  + 2.5 = 14.5

 $123 + 456 = 579$ 

X, and Y.

 $\frac{4 \times 3 - 7.1}{4}$  = 4.9

■ Answer Memory (Ans)

 $\mathscr{D}$  To divide the result of  $3 \times 4$  by 30 3

 $(Continuing) \quad \textcircled{\textcircled{\textcirc}} 30 \equiv$ 

■ Variables (A, B, C, D, E, F, X, Y)

To recall the contents of variable A

To clear the contents of variable A

other than zero stored in independent memory.

■ Independent Memory (M)

 $\mathscr D$  To clear the contents of M

 $\mathscr X$  To assign the result of 3 + 5 to variable A

To multiply the contents of variable A by 10

789 – 579= 210 (Continuing) 789 - G

**Replay** 

you press  $\mathbf{E}$ .  $2 3 + 3 : 3 \times 3$ 

notation.

(Converts decimal to sexagesimal.) ! \$(←) **2°15°18.**

You can use the colon character (:) to connect two or more expressions and execute them in sequence from left to right when

A simple key operation transforms a displayed value to engineering

Transform the value 1234 to engineering notation, shifting the

 $\approx 1234 \equiv$  [60]  $1.234\times10^3$ 

In the COMP Mode, the calculator remembers up to approximately 150 bytes of data for the newest calculation. You can scroll through

1 + 1 = 2 + 2 = 3 + 3 = **6.**

**f**  $(Scrolls back again.)$  **4. 2. Note:** Calculation history data is all cleared whenever you press  $[$ <sub>0</sub>, when you change to a different calculation mode, or whenever you

While a calculation result is on the display, you can press  $\textcircled{\small{\texttt{0}}}$  or  $\textcircled{\small{\texttt{}}}$ to edit the expression you used for the previous calculation.

The last calculation result obtained is stored in Ans (answer) memory. Ans memory contents are updated whenever a new calculation result is displayed. In addition to  $\equiv$  , Ans memory contents are also updated with result whenever you press  $\boxed{\text{SHE}} \equiv (\%)$ ,  $\boxed{\text{M}+}$ ,  $\boxed{\text{SHE}} \, \boxed{\text{M}+}$ (M-), or  $[HE]$   $[SC]$  (STO) followed by a letter  $(A$  through F, or M, X, or Y).

Your calculator has eight preset variables named A, B, C, D, E, F,

 $3 \oplus 5$  (shift)  $\mathbb{R}$ (STO)  $\bigodot$  (A)  $\hspace{1cm}$  8.

 $(Continuing)$   $\mathbb{R} \mathbb{H} \oplus (A) \boxtimes 10 \equiv$  **80.** 

 $(Continuing)$   $\mathbb{R} \square \ \textcircled{A}$  **8.** 

 $\overline{O}$  (shift)  $|RC|$  (STO)  $\overline{O}$  (A)  $\overline{O}$ .

You can add calculation results to or subtract results from independent memory. The "M" appears on the display when there is any value

 $0 \pmod{8}$  (STO) **(M**) (M) **0.** 

 $3 \times 4 \equiv$ 

123 王 456 三

Ans $\div$ 30

 $(Continuing)$   $\bigcirc$   $E$   $E$   $E$   $E$   $E$   $E$   $E$   $E$   $T$ .1

(Scrolls back.)  $\textcircled{2}$ 

 $\sqrt{2}$  3  $\sqrt{+}$  2.5

 $\boxplus$  3  $\text{\texttt{MPM}}$   $\text{\texttt{PoH}}$   $(:)$  3  $\boxtimes$  3

\$ **2.255**

 $\mathscr{D}$  To add the result of 10  $\times$  5 to M

To recall the contents of M

 $\boxed{\text{on}}$   $\boxed{\text{mm}}$   $\boxed{\text{mons}}$  (CLR)  $\boxed{\text{1}}$  (McI)  $\boxed{\text{=}}$ 

used for internal calculations.

used for internal calculations.

**14. Function Calculations**

**10**<sup>*x*</sup>,  $e^x$ : Exponential functions. See  $\mathbb{Z}_4$ . **log:** Logarithmic function. See  $\mathcal{L}_5$ .  $\overline{\mathsf{In} : \mathsf{Natural}\ \mathsf{logarithm}\ \mathsf{to}\ \mathsf{base}\ e}$ . See  $\mathscr{O}_6$ .

of all memories.

See  $2<sub>3</sub>$ .

See  $\mathbb{Z}_8$ .

reciprocals. See **<sup>7</sup>**.

**Rectangular Coordinates (Rec)**

1. See  $\mathbb{Z}_{10}$ .

**11**.

 $x!$ : Factorial function. See  $\mathscr{D}_9$ .

 $\frac{1}{\sqrt{2}}$ 

rounded off to 10 digits. See  $\mathbb{Z}_2$ .

result appears, press [AC]. **■ Examples** 

**1** sin 30 $^{\circ}$  = 0.5 **Deg** 

 $\mathscr{D}$  **2** sinh 1 = 1.175201194

**MODE ....** 2 (Sci)

**MODE .... (2) (Sci) 3** 

 $(-5<sup>2</sup>)<sup>3</sup> = -15625$ 

decimal places (Fix 3)  $MODE$   $\cdots$   $\boxed{1}$  (Fix)  $\boxed{3}$ 

 $\sqrt[5]{32} = 2$ 

 $\mathscr{W}$ **7**  $1.2 \times 10^3 = 1200$  1.2

 $\cancel{25}$  log 1000 = 3

 $cosh^{-1} 1 = 0$ 

 $sin^{-1}0.5 = 30^{\circ}$  Deg

 $\frac{3}{2}$   $\pi/2$  radians = 90°, 50 grads = 45° **Deg** 

 $\mathbb{Z}$  **1** To calculate  $e^5 \times 2$  to three significant digits (Sci 3)

 $\mathscr X$  To subtract the result of 10 + 5 from M

**Note:** Variable M is used for independent memory. ■ Clearing the Contents of All Memories

 $\sqrt{2}$  (Continuing) 10  $\sqrt{2}$  5  $\sqrt{10}$  50.

 $(Continuing)$  10  $\boxplus$  5  $\text{Suff}$   $(\mathbb{M}-)$  **15.** 

**(Continuing)**  $\mathbb{R}$  (M) 35.

Independent memory and variable contents are retained even if you press [AC], change the calculation mode, or turn off the calculator. Perform the following procedure when you want to clear the contents

<sup>π</sup>**:** π is displayed as 3.141592654, but π = 3.14159265358980 is

*<sup>e</sup>***:** *<sup>e</sup>* is displayed as 2.718281828, but *<sup>e</sup>* = 2.71828182845904 is

sin, cos, tan, sin<sup>-1</sup>, cos<sup>-1</sup>, tan<sup>-1</sup>: Trigonometric functions. Specify the angle unit before performing calculations. See  $\mathbb{Z}_1$ . sinh, cosh, tanh, sinh<sup>-1</sup>, cosh<sup>-1</sup>, tanh<sup>-1</sup>: *Hyperbolic functions*. The angle unit setting does not affect calculations. See 22

<sup>o</sup>, <sup>r</sup>, <sup>g</sup>: These functions specify the angle unit. ° specifies degrees, radians, and <sup>g</sup> grads. Input a function from the menu that appears when you perform the following key operation:  $[**SET**]$   $(DRG)$ .

*<sup>x</sup>***2,** *x***3, ^(***xy***),** '**, <sup>3</sup>** '**,** *<sup>x</sup>* '**,** *<sup>x</sup>***−1 :** Powers, power roots, and

**Pol, Rec:** Pol converts rectangular coordinates to polar coordinates, while Rec converts polar coordinates to rectangular coordinates.

 $Pol(x, y) = (r, \theta)$  Rec $(r, \theta) = (x, y)$  Specify the angle unit

**Ran#:** Generates a 3-digit pseudo random number that is less than

*<sup>n</sup>***P***r***,** *n***C***r***:** Permutation (*n*P*r*) and combination (*n*C*r*) functions. See

 **Rnd :** The argument of this function is made a decimal value and then rounded in accordance with the current number of display digits setting (Norm, Fix, or Sci). With Norm 1 or Norm 2, the argument is

 **Note:** Using functions can slow down a calculation, which may delay display of the result. To interrupt an ongoing calculation before its

**Polar Coordinates (Pol)** before performing calculations. Calculation result  $\theta$  is displayed in the range of  $-180^\circ < \theta \le 180^\circ$ .

 $sin 30 \equiv$ 

**Mg** sin (sinh) 1  $\equiv$  **1.175201194** 

**l i**<sub>9</sub> 1000 ⊟ 3.

**im 90 囯 4.50×10<sup>°</sup>** 

= **1200.**

 $\left[\sin\left(\sin^{-1}\right)0.5\right]$ 

3  $\text{Im}(\text{m})(e^{x})$  5  $\text{X}$  2  $\text{m}$  2.97  $\times$  10<sup>2</sup>

 $\boxtimes$  10  $\boxtimes$ 

①回5 **Z** ①囚3 ⊟ -15625.

 $\lim_{x\to 0} \frac{1}{\sqrt{x}}$  32  $\equiv$  2.

1 2 \* 3 = **4.243**

 $[hyp]$   $[SHFT]$   $[cos]$   $(cosh^{-1})$  1  $\Box$ 

( 1 E( π ) / 2 )1G(DRG ') c(R) = **90.**   $50 \text{ (SHE)}$  (DRG  $\blacktriangleright$  )  $\boxed{3}$  (G)  $\boxed{\equiv}$  **45.** 

**6** To calculate In 90 (= loge 90) to three significant digits (Sci 3)

To calculate  $\sqrt{2} \times 3 (= 3\sqrt{2} = 4.242640687...)$  to three

= **0.5** 

= **30.** 

= **0.** 

= **6. Disp**  = **9.**

W**1234.×100**

f **4.**

= **14.5** 

= **4.9**

= **579.** 

 $0.4$ 

= **210.**

 $\mathbb{Z}$  **18** To convert rectangular coordinates ( $\sqrt{2}$ ,  $\sqrt{2}$ ) to polar coordinates **Deg**  $mQ$  2  $Q$   $Q$  2  $D$  $r = 2.$  $\overline{RC}$   $\tan(F)$   $\theta = 45.$ • Press  $RCD$   $\circled{ }$   $($   $E$  $)$  to display the value of *r*, or  $RCD$   $\tan ($   $F$  to display the value of  $\theta$ To convert polar coordinates ( $\sqrt{2}$ , 45°) to rectangular coordinates **Deg**  $\lim_{x \to 1}$   $\lim_{x \to 1}$   $\lim_{x \to 1}$   $\lim_{x \to 1}$   $\lim_{x \to 1}$   $\lim_{x \to 1}$  $F(x)$   $tan(F)$   $y = 1.$ • Press  $\boxed{rc}$   $\boxed{cos}$   $\boxed{(E)}$  to display the value of *x*, or  $\boxed{rc}$   $\boxed{tan}$   $\boxed{(F)}$  to display the value of *y*.  $\mathbb{Z}$ **9**  $(5 + 3)! = 40320$   $\Box$  5  $\Box$  5  $\Box$   $\Box$   $\Box$   $\Box$   $\Box$  (x!)  $\Box$  **40320. 10** To obtain two random three-digit integers

= **459.** 

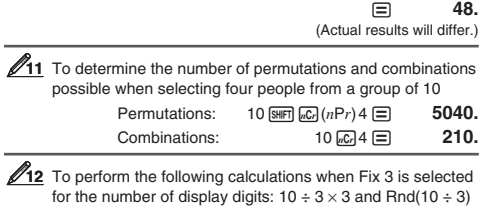

 $1000$   $\boxed{\text{SHET}}$   $\boxed{\cdot}$   $\boxed{\text{Ran}\#}$ 

 $\times$  3  $M$ <sub>00E</sub> $\cdots$   $\Box$  (Fix) 3 10 / 3 \* 3 = **10.000**   $10 \oplus 3 \equiv \text{S} \oplus \text{O} (\text{R} \text{nd}) \times 3$ = **9.999**

## **15. Statistical Calculations (SD, REG)**

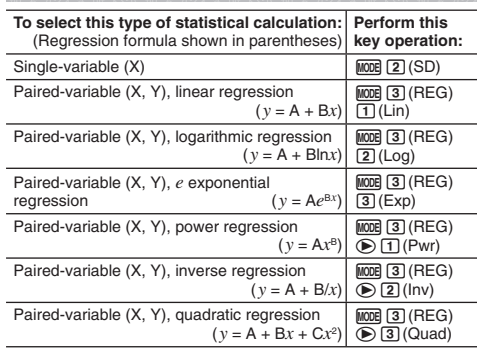

## ■ Inputting Data

• In the SD Mode and REG Mode, the  $M\!I\!\!I\!\!I\!\!I$  key operates as the  $D\!I\!\!I\!\!I$ key.<br>• Always start data input with [आन] [[006] (CLR) ① (Scl) ⊟ to clear

statistical memory.

• Input data using the key sequence shown below.

SD Mode: < *x* -data> 7 REG Mode: < *x* -data> , <sup>&</sup>lt;*y* -data> 7

• **DT** DT inputs the same data twice.

• You can also input multiple entries of the same data using  $SHP$  $\Box$  $(i)$ .

## ■ Data Input Precautions

• While inputting data or after inputting data is complete, you can use the  $\textcircled{\textcircled{\small{\textsf{d}}}}$  and  $\textcircled{\textcircled{\small{\textsf{d}}}}$  keys to scroll through data you have input. If you input multiple entries of the same data using  $\boxed{\text{m}}$  (i) to specify the data frequency (number of data items) as described above, scrolling through data shows both the data item and a separate screen for the data frequency (Freq).

• Input the new value and then press the  $\equiv$  key to replace the old value with the new one. This also means that if you want to perform some other operation, you should always press the AC key first to exit data display.

• Pressing the  $[0]$  key instead of  $\equiv$  after changing a value on the display registers the value you input as a new data item, and leaves the old value as it is.

• You can delete a data value displayed using  $\textcircled{\tiny{\textcirc}}$  and  $\textcircled{\tiny{\textcirc}}$  by pressing SHFT MH (CL). Deleting a data value causes all values following it to be shifted up.

• The message "Data Full" appears and you will not be able to input any more data if there is no memory left for data storage. If this happens, press the  $\equiv$  key to display the screen shown below. Press 2 to exit data input without registering

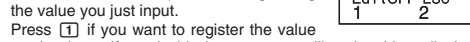

you just input. If you do this, however, you will not be able to display or edit any of the data you have input.

• After inputting statistical data in the SD Mode or REG Mode, you will be unable to display or edit individual data items any longer after perform either the following operations: changing to another mode; changing the regression type.

• Entering the REG Mode and selecting a regression type (Lin, Log, Exp, Pwr, Inv, Quad) clear variables A through F, X, and Y. • Do not use variables A through F, X, or Y to store data when performing statistical calculations.

## ■ Obtaining Statistical Values from Input Data

Supported statistical variables and the keys you should press to recall them are shown below. For single-variable statistical calculations, the variables marked with an asterisk (\*) are available. **Sum:** Σ $x^2$ \*, Σ $x^*$ , Σ $y^2$ , Σ $y$ , Σ $xy$ , Σ $x^3$ , Σ $x^2y$ , Σ $x^4$ , Number of Items: *n*<sup>\*</sup> Σ*x<sup>2</sup>, Σx, n ...........* [SHET] **1** (S-SUM) 1 to 3 ] *Σy<sup>2</sup>*, *Σy*, *Σxγ* ........ [991] [1] (S-SUM) iD [1] to [3]<br>*Σx<sup>3</sup>*, *Σx<sup>2</sup>y*, *Σx<sup>4</sup> ...... [901]* [1] (S-SUM) iD iD [1] to [3] (Quadratic

Regression only) **Mean:**  $\bar{x}^*$ ,  $\bar{y}$ , **Population Standard Deviation:**  $\sigma_x^*$ ,  $\sigma_y$ , **Sample Standard Deviation:** s*x*\*, s*<sup>y</sup>* o, σ*<sup>x</sup>*, s*<sup>x</sup>* .............. ! c(S-VAR) b to d

p, σ*y*, s*y* ...............  $\text{S}\text{H}\text{F}$  (2) (S-VAR)  $\text{D}$  (1) to 3 **Regression Coefficients:** A, B, **Correlation Coefficient:** *<sup>r</sup>* **Regression Coefficients for Quadratic Regression:** A, B, C  $\text{Im} \ 2 \text{ (S-VAR)} \oplus \text{ in } \ 11 \text{ to } 3$ 

**Estimated Values:**  $\hat{x}$ **,**  $\hat{y}$ **Estimated Values for Quadratic Regression:**  $\hat{x}_1$ ,  $\hat{x}_2$ ,  $\hat{y}$  $\text{SHP}$  (2) (S-VAR)  $\textcircled{\odot} \textcircled{\odot} \textcircled{\odot}$  (1) to (2) (or (3))  $\overrightarrow{x_1}$ ,  $\overrightarrow{x_2}$  and  $\hat{y}$  are not variables. They are commands of the type that take an argument immediately before them. See "Calculating Estimated Values" for more information.

 $\mathbb{Z}$  To calculate the mean  $(\bar{x})$  and population standard deviation (<sup>σ</sup>*x*) for the following data: 55, 54, 51, 55, 53, 53, 54, 52 **MODE 2** (SD) 55 लि 54 लि 51 लि 55 लि 53 लि लि 54 लि 52 लि **[SHFT**] 2 (S-VAR)  $\boxed{11}$  ( $\bar{x}$ )  $\boxed{=}$  63.375

# **SHFT** 2 (S-VAR) 2 (σ*x*)  $\equiv$  **1.316956719**

**2** To calculate the linear regression and logarithmic regression correlation coefficients (*r*) for the following paired-variable data and determine the regression formula for the strongest correlation:  $(x, y) = (20, 3150)$ , (110, 7310), (200, 8800), (290, 9310). Specify Fix 3 (three decimal places) for results.  $\boxed{1}$  (REG)  $\boxed{1}$  (Lin)  $\boxed{1}$  (Eix)  $\boxed{3}$ 20 [7] 3150 [ल] 110 [7] 7310 [ल] 200 , 8800 7 290 , 9310 7  $\mathbb{R}$   $\mathbb{Z}$  (S-VAR)  $\bigcirc$   $\bigcirc$   $\mathbb{Z}$  (r) = **0.923** 

> **MODE 3** (REG) 2 (Log) 20 [\*] 3150 [ज] 110 [\*] 7310 [ज] 200 , 8800 7 290 , 9310 7  $\mathbb{R}$   $\mathbb{Z}$  (S-VAR)  $\bigcirc$   $\bigcirc$   $\mathbb{Z}$  (r) = **0.998**   $\text{Im} \left( 2 \right)$  (S-VAR)  $\bigcirc \bigcirc \bigcirc \left( \text{Im} \left( A \right) \right)$ = **−3857.984**   $\mathbb{R}$   $\mathbb{Z}$  (S-VAR)  $\odot$   $\odot$   $\mathbb{Z}$  (B) = **2357.532**

Logarithmic Regression Formula: *y* = –3857.984 + 2357.532ln*<sup>x</sup>*

#### ■ Calculating Estimated Values

Based on the regression formula obtained by paired-variable statistical calculation, the estimated value of *y* can be calculated for a given *x*-value. The corresponding *x*-value (two values,  $x_1$  and  $x_2$ , in the case of quadratic regression) also can be calculated for a value of *y* in the regression formula.

**3** To determine the estimate value for x when  $y = -130$  in the regression formula produced by logarithmic regression of the data in  $\mathbb{Z}_2$ . Specify Fix 3 for the result. (Perform the following operation after completing the operations in  $\mathbb{Z}_2$ .) ( - 130 ) 1 2(S-VAR)eee 1(m)= **4.861**

**Important:** Regression coefficient, correlation coefficient, and estimated value calculations can take considerable time when there are a large number of data items.

## **16. Equation Calculations (EQN)**

The EQN Mode lets you solve equations up to three degrees and simultaneous linear equations with up to three unknowns. 1. Press  $\boxed{ \text{NOTE} }$   $\boxed{1}$  (EQN) to enter the EQN Mode.

2. On the menu that appears, select an equation type.

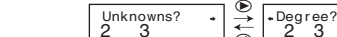

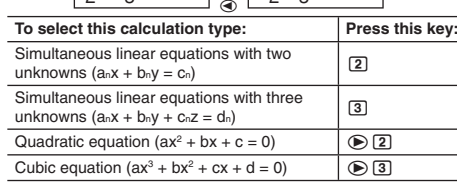

3. Use the Coefficient Editor that appears to input coefficient values. • To solve  $2x^2 + x - 3 = 0$ , for example, press  $\bigcirc$  **2** in step 2, and then input the following for the coefficients  $(a = 2, b = 1, c = -3)$ : 2目1目回3.

- Any time until you input a value for the final coefficient (*c* for a quadratic equation,  $d$  for a cubic equation), you can use the  $\bigcirc$ and  $\odot$  keys to move between coefficients on the screen and make changes, if you want.
- Note that you cannot input complex numbers for coefficients. **Important:** The following operations are not supported by the Coefficient Editor: m, 1m(M–), 1t(STO). Pol, Rec, and multi-statements also cannot be input with the Coefficient Editor.
- 4. After all the values are the way you want, press  $\equiv$ . • This will display a solution. Each press of  $\equiv$  will display another solution. Pressing  $\equiv$  while the final solution is displayed will return to the Coefficient Editor. • You can scroll between the solutions using the  $\circledast$  and  $\circledast$
- keys. • To return to the Coefficient Editor while any solution is displayed,
- press [AC]. **Note:** Values cannot be converted to engineering notation on the

solution screen.

#### ■ Changing the Current Equation Type Setting

Press [NODE] MODE] [1] (EQN) and then select an equation type from the menu that appears. Changing the equation type causes the values of all Coefficient Editor coefficients to change to zero.

## ■ EQN Mode Calculation Examples

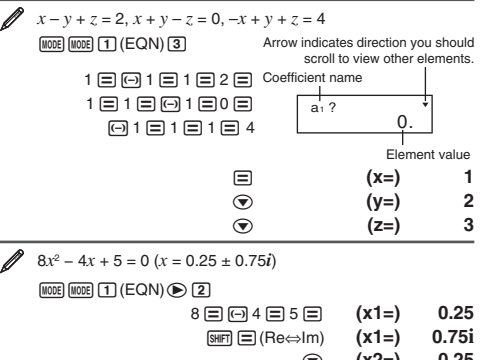

c **(x2=) 0.25** ! =(Re <sup>⇔</sup>Im) **(x2=) −0.75i**

• If a result is a complex number, the real part of the first solution appears first. Press m  $\textbf{a}$  (Re⇔Im) to toggle the display between

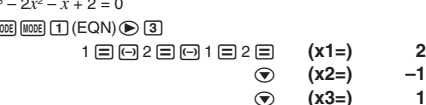

## **17. Calculation Ranges, Number of Digits, and Precision**

## ■ Calculation Range and Precision

**Calculation Range:**  $\pm 1 \times 10^{-99}$  to  $\pm 9.999999999 \times 10^{99}$  or 0  **Number of Digits for Internal Calculation:** 15 digits **Precision:** In general,  $\pm 1$  at the 10th digit for a single calculation. Precision for exponential display is  $\pm 1$  at the least significant digit. Errors are cumulative in the case of consecutive calculations.

#### **Function Calculation Input Ranges and Precision** k

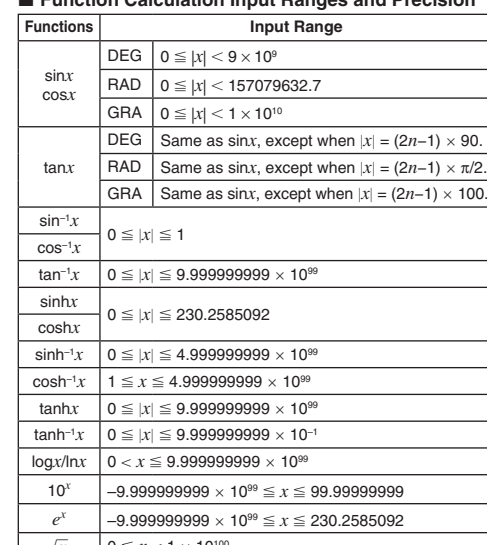

# "at initialize air مسابقة مسابقة Download trom Www.Somanuals.com. All Manuals Search And Download.and Setup

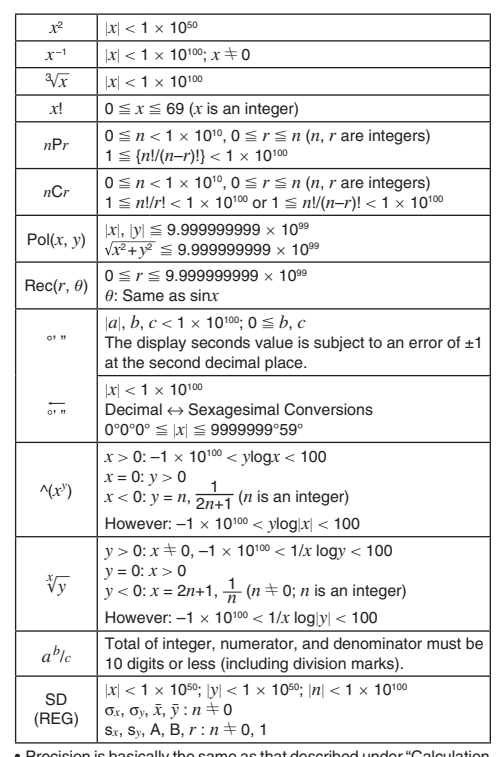

• Precision is basically the same as that described under "Calculation Range and Precision", above.

• Calculations that use any of the functions or settings shown below require consecutive internal calculations to be performed, which can cause accumulation of error that occurs with each calculation. ^(*xy*), *<sup>x</sup>* '*y*, <sup>3</sup> ', *<sup>x</sup>*!, *n*P*<sup>r</sup>*, *<sup>n</sup>*C*r*; °, r, g (angle unit: radians); <sup>σ</sup>*<sup>x</sup>*, s*<sup>x</sup>*,

regression coefficient. • Error is cumulative and tends to be large in the vicinity of a function's

singular point and inflection point. • During statistical calculation, error is cumulative when data values

have a large number of digits and the differences between data values is small. Error will be large when data values are greater than six digits.

## **18. Error Messages**

The calculator will display an error message whenever an error occurs for any reason during a calculation.

• Press  $\textcircled{1}$  or  $\textcircled{2}$  to return to the calculation screen. The cursor will be positioned at the location where the error occurred, ready for input. Make the necessary corrections to the calculation and execute it again.

• Press [AC] to return to the calculation screen. Note that this also clears the calculation that contained the error.

#### **Math ERROR**

**Cause:** • The intermediate or final result of the calculation you are performing exceeds the allowable calculation range. • Your input exceeds the allowable input range. • The calculation you are performing contains an illegal mathematical operation (such as division by zero).

**Action:** • Check the input values and reduce the number of digits. • When using independent memory or a variable as the argument of a function, make sure that the memory or variable value is within the allowable range for the function.

## **Stack ERROR**

**Cause:** The calculation you are performing has caused the capacity of the numeric stack or the command stack to be exceeded.

**Action:** • Simplify the calculation expression. • Try splitting the calculation into two or more parts.

#### **Syntax ERROR**

**Cause:** There is a problem with the format of the calculation you are performing. **Action:** Make necessary corrections.

## **19. Before Assuming Malfunction of the Calculator...**

Perform the following steps whenever an error occurs during a calculation or when calculation results are not what you expected. Note that you should make separate copies of important data before performing these steps.

1. Check the calculation expression to make sure that it does not contain any errors.

2. Make sure that you are using the correct mode for the type of calculation you are trying to perform.

3. If the above steps do not correct your problem, press the [ON] key. 4. Initialize all modes and settings. See "Initializing Calculation Mode

# **20. Replacing the Battery**

 **Important:** Removing the battery will cause all of the calculator's memory contents to be deleted.

1. Press SHIFT AC (OFF) to turn off the Screw section of the Screw section of  $\Lambda$ Screw calculator.

2. Remove the cover as shown in the illustration and replace the battery, taking care that its plus (+) and minus (–) ends are facing correctly. 3. Replace the cover.

4. Initialize the calculator. See "3.

Initializing the Calculator". • Do not skip the above step!

## **21. Specifications**

**Power Requirements:** AA-size battery R6P (SUM-3) × 1 **Approximate Battery Life:** 17,000 hours (continuous display of flashing cursor)

**Power Consumption:** 0.0001 W **Operating Temperature:** 0°C to 40°C (32°F to 104°F) **Dimensions:** 19.5 (H) × 78 (W) × 155 (D) mm  $^{3/4^{\prime\prime}}$  (H)  $\times$  31/16 $^{\prime\prime}$  (W)  $\times$  61/8 $^{\prime\prime}$  (D) **Approximate Weight:** 130 g (4.6 oz) including battery

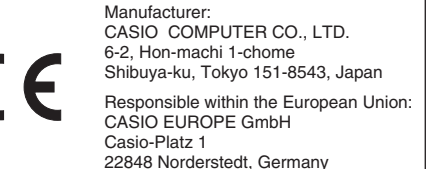

 $\cancel{\mathbb{X}}$ 

the real part and imaginary part of a solution. Ø  $x^3 - 2x^2 - x + 2 = 0$ (MODE) (MODE) 11. . . . . . . . . . . . . . 11. c **(x3=) 1**

Free Manuals Download Website [http://myh66.com](http://myh66.com/) [http://usermanuals.us](http://usermanuals.us/) [http://www.somanuals.com](http://www.somanuals.com/) [http://www.4manuals.cc](http://www.4manuals.cc/) [http://www.manual-lib.com](http://www.manual-lib.com/) [http://www.404manual.com](http://www.404manual.com/) [http://www.luxmanual.com](http://www.luxmanual.com/) [http://aubethermostatmanual.com](http://aubethermostatmanual.com/) Golf course search by state [http://golfingnear.com](http://www.golfingnear.com/)

Email search by domain

[http://emailbydomain.com](http://emailbydomain.com/) Auto manuals search

[http://auto.somanuals.com](http://auto.somanuals.com/) TV manuals search

[http://tv.somanuals.com](http://tv.somanuals.com/)